**U** TOTVS

#### **Exclusão de ASO Demissional**

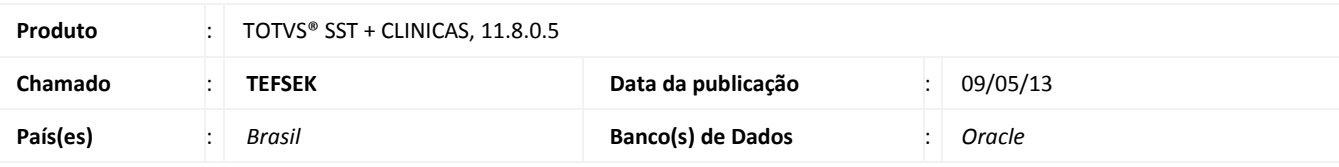

### Importante

Esta melhoria depende de execução da atualização conforme **Procedimentos para Implementação**.

 Implementada **mensagem de confirmação** para a reativação de ficha de funcionário, que será exibida ao usuário após exclusão de **ASO demissional**. Através desta melhoria, o usuário poderá optar por manter a ficha do funcionário desativada ou reativa-la.

ø

# **TOTVS**

#### **Procedimento para Implementação**

### Importante

Antes de executar a atualização é recomendável realizar o backup do banco de dados bem como dos arquivos do Sistema(executáveis, dlls e arquivos de configuração):

Realizar a atualização antes no ambiente de homologação e, posterior a devida validação, no ambiente de produção.

#### **Instruções (para o produto Saúde e Segurança do Trabalho).**

- a) Execute o script que segue anexo, na base de dados de *homologação* do Personal Med. **OBS:** o script gera um log em C:\, sendo assim, solicitamos que após a atualização, o log seja encaminhado para análise.
- b) Faça o download dos aplicativos e dll's que constam nos links em anexo e descompacte-os no diretório do Personal Med. **OBS:** os aplicativos e dll's devem ser atualizados em todos os micros que possuem o Personal Med instalado.

Atenção

Recomendamos que o chamado relacionado a esse boletim seja encerrado após a homologação.

## **Atualizações do update/compatibilizador**

#### 1. Alteração de **Arquivos.**

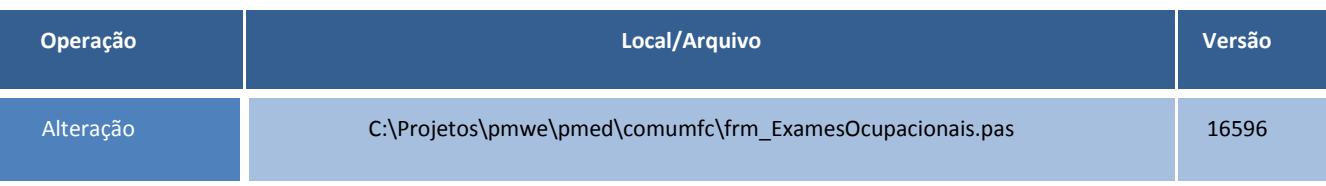

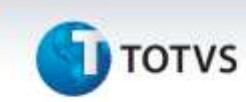

### **Procedimentos para Configuração**

Não se aplica.

**T** TOTVS

### **Procedimentos para Utilização**

- 1. Acesse o menu **Utilitários/Liberar Edição de ASOs**.
- 2. Selecione o funcionário e edite o ASO demissional.
- 3. Acesse a aleta **ASO** na **Ficha Clínica** e localize o atestado demissional em edição.
- 4. Exclua o ASO demissional e verifique a mensagem para reativação do funcionário.

#### **Informações Técnicas**

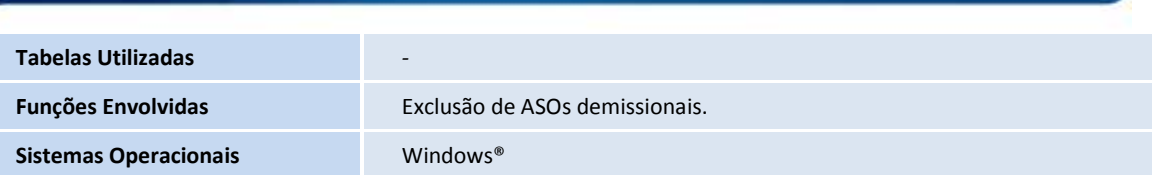

 $\ddot{\circ}$